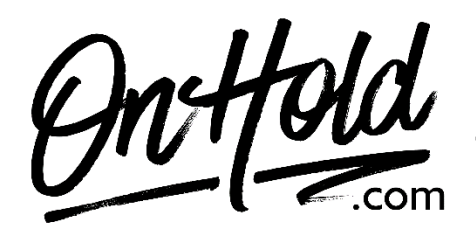

**Uploading Custom Music On Hold from OnHold.com to Your MightyCall Phone System**

Before you begin, save the on hold audio file provided by our studios to your computer in a convenient location, such as your desktop. Follow the steps below to customize your MightyCall music on hold.

Log in to your MightyCall web portal:

- Go to your **Profile** page.
- Open the **Greetings & Media** tab.
- Click on the **Add Greeting** button next to **Music On Hold**.
- Browse your PC for the [OnHold.com](http://www.onhold.com/) custom music on hold file & upload the file.
- Click the **Save changes** button.

You're ready to play your [OnHold.com](http://www.onhold.com/) custom marketing on hold to every caller via your MightyCall phone system!

Questions? Call OnHold.com at 1-888-321-8477.